# LOOK UP FINAL EXAM INFORMATION

# TABLE OF CONTENTS

| Revision History                                                        |   |
|-------------------------------------------------------------------------|---|
| Introduction and Purpose                                                | 2 |
| Related Policies, Regulations, Guiding Principles, and Common Practices | 2 |
| Impacted Departments, Units, Programs, and Centers                      | 2 |
| Before You Begin                                                        | 2 |
| Pages                                                                   | 2 |
| Procedures                                                              | 3 |
| Looking Up Final Exams – Quick Search                                   | 3 |
| Steps                                                                   | 3 |
| Running Final Exam Reports                                              | 5 |
| Steps                                                                   |   |
| Final Exam Live Search                                                  |   |

# **REVISION HISTORY**

| Version | Date     | Name             | Description                                                                            |
|---------|----------|------------------|----------------------------------------------------------------------------------------|
| 1       | 2/24/15  | Margaret Stewart | Initial procedures -TCS (incomplete)                                                   |
| 2       | 8/3/18   | Margaret Stewart | Updated procedures to reflect performance under LYNX interface (effective Winter 2018) |
| 3       | 7/31/19  | Margaret Stewart | Updated procedures to address elements specific to<br>Summer Sessions                  |
| 4       | 8/8/19   | Erik Staiger     | Updated procedures/screenshots to reflect upcoming switch to 25Live Pro                |
| 5.      | 11/19/19 | Margaret Stewart | Minor edit and delete Final Quiz section                                               |

## INTRODUCTION AND PURPOSE

The purpose of this document is to provide the steps to obtain final exam information in a given term.

# RELATED POLICIES, REGULATIONS, GUIDING PRINCIPLES, AND COMMON PRACTICES

All classroom scheduling resides in 25Live; this includes final exam scheduling. Academic Scheduling automatically schedules a final exam for all undergraduate lectures meeting in a general assignment classroom in winter, spring, and fall terms. In addition, the 25Live interface LYNX includes a final exam scheduling program that Academic Scheduling is utilizing effective Winter 2018. In Banner, the final exam date and time of a given undergraduate lecture cannot be obtained at the section level (page SSASECT). On the online Schedule of Classes, a lecture section will include a Web link to the final exams matrix on the Registrar's Web site. However, once final exams are scheduled along with searching or running a report in 25Live, users can also search the live final exams schedule (set up in 25Live Publisher) when the final exams schedule for a given term is published. This live schedule is also posted on the Registrar's Web site and is targeted to be available by the end of the seventh week of the current quarter.

# IMPACTED DEPARTMENTS, UNITS, PROGRAMS, AND CENTERS

- 1. Academic Departments
- 2. Office of the Registrar Academic Scheduling

# **BEFORE YOU BEGIN**

If this is the first time you are reviewing this procedure, open 25Live Test (<u>https://25live.collegenet.com/pro/ucrt#!/home/dash</u>) to follow along.

## PAGES

No Banner pages are addressed in these procedures.

# PROCEDURES

## LOOKING UP FINAL EXAMS – QUICK SEARCH

Useful for finding final exam information for a specific lecture.

## STEPS

- 1. In this example, a search will be conducted to see if for **Summer 2019** a final exam for **SOC 001** was scheduled, and if so, when and where.
- 2. Click the Go to Search button.
- 3. In the Enter Event Search field, enter SOC 001.
- 4. Click the More Options drop-down menu.
- 5. From the Cabinets drop-down menu, select 2019 Event Scheduling.
- 6. Click **Types** in the same drop-down menu.
- 7. From the Event Types drop-down menu, select Final Exam, then click Done.
- 8. See following:

|                 | Select Object: | 🖹 Events 🗸 |
|-----------------|----------------|------------|
| Quick Search    | Advanced       | 1          |
| More Options    | ^              |            |
| Cabinets        |                |            |
| × 2019 Ev       | ent Scheduling |            |
| n Organizations | ;              | · All Dat  |
| - Types         |                |            |
| × Final Exa     | am             |            |
| S<br>Categories |                | Exam       |
| Roles           |                |            |
| States          |                | Exam       |

- 9. Click: Search.
- 10. See following:

|   | Name                           | Title 🗸           | Referen<br>ce   | Organiz<br>ations      | Туре       | Your<br>Role | Start<br>Date      | Start<br>Time | Creatio<br>n Date             | State     | Locat<br>ns  | Naming convention:<br>EXAM: (space)                                                            |
|---|--------------------------------|-------------------|-----------------|------------------------|------------|--------------|--------------------|---------------|-------------------------------|-----------|--------------|------------------------------------------------------------------------------------------------|
| ☆ | EXAM:<br>SOC 135S<br>001 64935 | EXAM:<br>CONFLICT | 2019-<br>ABAGDL | SOC                    | Final Exam |              | Wed Jun<br>12 2019 | 8:00 am       | Fri May 10<br>2019 4:23<br>pm | Tentative | HMN8<br>1501 | Subject (space)<br>Course ID (space)<br>Section (space)<br>XL (if cross-listed) (space)<br>CRN |
| ☆ | EXAM:<br>SOC 168<br>001 64924  | 000102            |                 | SOC<br>ning convention |            |              |                    |               | Fri May 10<br>2019 4:23<br>pm | Tentative | BRNH<br>B118 | L<br>                                                                                          |

#### 11. Even quicker search:

- a. On the Home Dashboard, locate the Quick Search section.
- b. In the Search Events option, enter EXAM: SOC 001 and click the Magnifying Glass.
- c. See following:

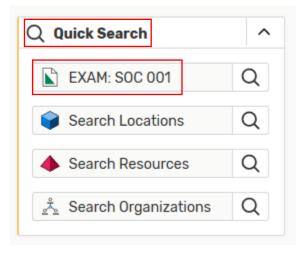

|     | C                             | Juick Search                                 | Select (               | Dbject: 🗈<br>dvanced     | Events ~                                         | Saved                  | d Searches (d                           | ptional)                              | ~                               |                                  |                                     |   |
|-----|-------------------------------|----------------------------------------------|------------------------|--------------------------|--------------------------------------------------|------------------------|-----------------------------------------|---------------------------------------|---------------------------------|----------------------------------|-------------------------------------|---|
|     |                               | EXAM: SO                                     | C 001                  |                          |                                                  |                        |                                         |                                       |                                 | × 🧿                              |                                     |   |
|     | C                             | D Hint! Type :: to                           | use SeriesQL.          |                          |                                                  |                        |                                         | Search has                            | s not been s                    | aved                             |                                     |   |
|     |                               | More Optior                                  | ns 🗸                   |                          |                                                  |                        | F                                       | Reset   Sav                           | ve As Sea                       | rch                              |                                     |   |
| Lis | t Calend<br>Name<br>EXAM:     | ar<br>Title ^<br>EXAM:                       | Referen<br>ce<br>2019- | Organiz<br>ations<br>SOC | ← All D                                          | ates →<br>Your<br>Role | Future Only<br>Start<br>Date<br>Mon Jun | All Dates<br>Start<br>Time<br>8:00 am | Creatio<br>n Date<br>Fri May 10 | se Columns<br>State<br>Tentative | C' (?)<br>Locatio<br>ns<br>WAT 1000 | ) |
| ☆   | SOC 003<br>001 59458          | THEORETI<br>CL<br>PERSPECT<br>IVES IN<br>SOC | ABAFDA                 | Summer S<br>include its  | Sessions fina<br>s Part of Teri<br>neduled by tl | m (POT) co             | ll each<br>de,<br>am                    |                                       | 2019 4:23<br>pm                 |                                  |                                     |   |
|     | EXAM:<br>GRK 141<br>001 64711 | EXAM: THE<br>PRE-<br>SOCRATIC<br>S           | 2019-<br>ABAGBL        | GRK                      | Final Exam                                       |                        | Thu Jun<br>13 2019                      | 11:30 am                              | Fri May 10<br>2019 4:23<br>pm   | Tentative                        | SPR 2339                            |   |

## RUNNING FINAL EXAM REPORTS

A list of scheduled final exams can be obtained in 25Live by running an event report. To set up the event search that is a parameter for this report, please refer to procedures "25Live – Create an Event Search."

#### STEPS

- 1. Click the More button in the top right corner of the screen, and then Reports.
- 2. In this example, a report will be generated that lists the Spring 2019 final exams schedule.
- 3. Navigate to the **Event Reports** sub-tab.
- 4. In the Select an item pop-up menu, select Academic Term Summary Excel.

#### 5. See following:

| Starred Reports Event Reports Location Reports Resource Reports Other Reports                                                                                                    |                                 |
|----------------------------------------------------------------------------------------------------|---------------------------------|
| Academic Term Summary - Excel 🗸                                                                                                    |                                 |
| About This Report                                                                                                    | Select Report Parameters        |
| Academic Term Summary - Excel                                                                                                    | * Event Search;                 |
|                                                                                                    | Spring 2019 Exams Test 🗸 🗸      |
| Lists events scheduled during an academic term: the date range, days, and meeting times for each event reservation (and any<br>bound reservations); the reservation expected and registered head counts; the instructor; and the room(s) where the event is |                                 |
| scheduled.                                                                                                    | <b>Report Delivery Options</b>  |
| This report is designed to open directly in Microsoft Excel or Open Office Calc. The Excel Workbook contains two worksheets. The                                                                                                    | View this report now            |
| first worksheet lists the report parameters supplied by the user when the report was run. The second worksheet (Class Listing-2)                                                                                                    | ○ Email this report to yourself |
| lists the relevant event data.                                                                                                    | ○ Email this report to          |
| You might print this report at the end of the scheduling process for a term to have a printed copy of all classes and scheduling                                                                                                    |                                 |
| details.                                                                                                    | Run Report                      |
| Parameters                                                                                                    |                                 |

- 6. From the **Event Search** pop-up menu, select the desired search.
  - a. In this example, the search created in procedures "25Live Create an Event Search" will be selected (Spring Final Exams).
- 7. Select one of the **Report Delivery Options**.
  - a. **Tip:** emailing the report to yourself is the quickest method to generate the report.
- 8. Once all required parameters and a delivery option have been selected, click **Run Report** button at bottom right of screen.
- 9. Reports with more data will take longer to generate. Once ready, either a prompt to open the report will come up, or the report will be emailed to the user.
- 10. The opened Excel will have two worksheets. The first worksheet lists a summary of that report's parameters; the second worksheet lists the report output.
- 11. See following:

| Report Name     | Academic Term Summary - Excel |  |
|-----------------|-------------------------------|--|
| Event Search    | Spring Final Exams            |  |
| Total Events    | 659                           |  |
| Print Date/Time | Aug 06 2018, 11:27 A.M.       |  |

| Course                      | Title                               | Reference # | Reservation Name |
|-----------------------------|-------------------------------------|-------------|------------------|
| EXAM: AHS 017C 001 50008    | EXAM: WESTERN ART: BAROQUE TO MODER | 2018-AAWQTP | EXAM: 06/15/2018 |
| EXAM: ANTH 001 001 50107    | EXAM: CULTURAL ANTHROPOLOGY         | 2018-AAWQTR | EXAM: 06/09/2018 |
| EXAM: ANTH 001H 001 63207   | EXAM: HONORS CULTURAL ANTHROPOLOGY  | 2018-AAWSSQ | EXAM: 06/09/2018 |
| EXAM: ANTH 003 001 50139    | EXAM: WORLD PREHISTORY              | 2018-AAWQTS | EXAM: 06/13/2018 |
| EXAM: ANTH 006 001 XL 63309 | EXAM: INTRODUCTION TO WORLD MUSIC   | 2018-AAWSTL | EXAM: 06/14/2018 |
| EXAM: ANTH 007 001 62340    | EXAM: INTRO LINGUISTIC ANTHROPOLOGY | 2018-AAWSHA | EXAM: 06/14/2018 |
| EXAM: ANTH 109 001 XL 63302 | EXAM: WMN,POL&SOC MVMTS: GLOBAL PER | 2018-AAWSTH | EXAM: 06/14/2018 |
| EXAM: ANTH 118 001 62369    | EXAM: ORIGINS OF CITIES             | 2018-AAWSHV | EXAM: 06/15/2018 |
| EXAM: ANTH 121 001 62375    | EXAM: ANTHRO THEORIES OF ARTS       | 2018-AAWSJB | EXAM: 06/14/2018 |
| EXAM: ANTH 127S 001 62378   | EXAM: POLITICAL ANTHROPOLOGY        | 2018-AAWSJD | EXAM: 06/14/2018 |
| EXAM: ANTH 165G 001 62377   | EXAM: ANTHROPOLOGICAL METHODS       | 2018-AAWSJC | EXAM: 06/14/2018 |
| EXAM: ANTH 188 001 XL 63303 | EXAM: ISLAM, WOMEN, AND THE STATE   | 2018-AAWSTJ | EXAM: 06/13/2018 |
| EXAM: ARBC 003 001 50338    |                                     | 2018-AAWTNH |                  |
| EXAM: ARBC 003 002 50339    |                                     | 2018-AAWVJB |                  |

12. Tip: remove columns and adjust column widths so only pertinent data is in the report.

## 13. See following (updated format):

|                             | Event Start | Event End |    |    |    |    |    |    | Event Start | Event End | Reg Head |            |
|-----------------------------|-------------|-----------|----|----|----|----|----|----|-------------|-----------|----------|------------|
| Course                      | Date        | Date      | мо | ΤU | WE | ΤН | FR | SA | Time        | Time      | Count    | Location   |
| EXAM: AHS 017C 001 50008    | 6/15/2018   | 6/15/2018 |    |    |    |    | FR |    | 11:30 AM    | 2:30 PM   | 146      | WAT 1000   |
| EXAM: ANTH 001 001 50107    | 6/9/2018    | 6/9/2018  |    |    |    |    |    | SA | 7:00 PM     | 10:00 PM  | 534      | UNLH 1000  |
| EXAM: ANTH 001H 001 63207   | 6/9/2018    | 6/9/2018  |    |    |    |    |    | SA | 7:00 PM     | 10:00 PM  | 6        | UNLH 1000  |
| EXAM: ANTH 003 001 50139    | 6/13/2018   | 6/13/2018 |    |    | WE |    |    |    | 7:00 PM     | 10:00 PM  | 221      | BRNHL B118 |
| EXAM: ANTH 006 001 XL 63309 | 6/14/2018   | 6/14/2018 |    |    |    | TH |    |    | 7:00 PM     | 10:00 PM  | 293      | INTN 1020  |
| EXAM: ANTH 007 001 62340    | 6/14/2018   | 6/14/2018 |    |    |    | TH |    |    | 3:00 PM     | 6:00 PM   | 69       | OLMH 1208  |
| EXAM: ANTH 109 001 XL 63302 | 6/14/2018   | 6/14/2018 |    |    |    | TH |    |    | 7:00 PM     | 10:00 PM  | 43       | SPR 2343   |
| EXAM: ANTH 118 001 62369    | 6/15/2018   | 6/15/2018 |    |    |    |    | FR |    | 11:30 AM    | 2:30 PM   | 53       | SPR 2355   |
| EXAM: ANTH 121 001 62375    | 6/14/2018   | 6/14/2018 |    |    |    | TH |    |    | 3:00 PM     | 6:00 PM   | 45       | INTN 1006  |
| EXAM: ANTH 127S 001 62378   | 6/14/2018   | 6/14/2018 |    |    |    | TH |    |    | 11:30 AM    | 2:30 PM   | 99       | PHY 2000   |
| EXAM: ANTH 165G 001 62377   | 6/14/2018   | 6/14/2018 |    |    |    | TH |    |    | 8:00 AM     | 11:00 AM  | 32       | SPR 2355   |
| EXAM: ANTH 188 001 XL 63303 | 6/13/2018   | 6/13/2018 |    |    | WE |    |    |    | 7:00 PM     | 10:00 PM  | 29       | SPTH 1222  |
| EXAM: ARBC 003 001 50338    | 6/12/2018   | 6/12/2018 |    | τυ |    |    |    |    | 3:00 PM     | 6:00 PM   | 0        | HMNSS 1401 |
| EXAM: ARBC 003 002 50339    | 6/12/2018   | 6/12/2018 |    | τu |    |    |    |    | 3:00 PM     | 6:00 PM   | 0        | SPR 2343   |

14. The next example lists the **Summer 2019 final exams schedule**.

- 15. Follow steps 3-10 above except in the report parameters select event search "Summer Final Exams".
- 16. See following:

| Starred Reports Event Reports Location Reports Resource Reports Other Reports                                                                                                    |                                                                                 |
|----------------------------------------------------------------------------------------------------|---------------------------------------------------------------------------------|
| cademic Term Summary - Excel 🗸 🗸                                                                                                    |                                                                                 |
| About This Report                                                                                                    | Select Report Parameters                                                        |
| Academic Term Summary - Excel                                                                                                    | * Event Search:                                                                 |
|                                                                                                    | Summer 2019 Final Exams Test                                                    |
| Lists events scheduled during an academic term: the date range, days, and meeting times for each event reservation (and any<br>bound reservations); the reservation expected and registered head counts; the instructor; and the room(s) where the event is                                                                                                    |                                                                                 |
|                                                                                                    |                                                                                 |
| scheduled.                                                                                                    | Report Delivery Options                                                         |
|                                                                                                    | View this report now                                                            |
| scheduled.<br>This report is designed to open directly in Microsoft Excel or Open Office Calc. The Excel Workbook contains two worksheets. The<br>first worksheet lists the report parameters supplied by the user when the report was run. The second worksheet (Class Listing-2)<br>The the neurophysical design of the second second second second second second worksheet (Class Listing-2)                                            | 202                                                                             |
| This report is designed to open directly in Microsoft Excel or Open Office Calc. The Excel Workbook contains two worksheets. The                                                                                                    | • View this report now                                                          |
| This report is designed to open directly in Microsoft Excel or Open Office Calc. The Excel Workbook contains two worksheets. The<br>first worksheet lists the report parameters supplied by the user when the report was run. The second worksheet (Class Listing-2)<br>lists the relevant event data.<br>You might print this report at the end of the scheduling process for a term to have a printed copy of all classes and scheduling | <ul> <li>View this report now</li> <li>Email this report to yourself</li> </ul> |
| This report is designed to open directly in Microsoft Excel or Open Office Calc. The Excel Workbook contains two worksheets. The<br>first worksheet lists the report parameters supplied by the user when the report was run. The second worksheet (Class Listing-2)<br>lists the relevant event data.                                                                                                    | <ul> <li>View this report now</li> <li>Email this report to yourself</li> </ul> |

## 17. See following report with updated format:

| Course                    |     | Title |                                   | Event Start Date | FR | SA | Event Start Time | Event End Time | Exp Head Count | Reg Head Count Location |
|---------------------------|-----|-------|-----------------------------------|------------------|----|----|------------------|----------------|----------------|-------------------------|
| EXAM: ENGL 004 E07 70860  |     | E     |                                   | 9/13/2019        | FR |    | 9:00 AM          | 12:00 PM       | 20             | 0 OLMH 1122             |
| EXAM: ENGL 008 E00 72524  |     | E     |                                   | 9/13/2019        | FR |    | 1:00 PM          | 3:00 PM        | 20             | 0 INTS 1125             |
| EXAM: ENGL 008 E02 72526  |     | E     |                                   | 9/13/2019        | FR |    | 1:00 PM          | 3:00 PM        | 20             | 0 INTS 1130             |
| EXAM: ENGL 008 E04 73477  |     | E     |                                   | 9/13/2019        | FR |    | 1:00 PM          | 3:00 PM        | 20             | 0 OLMH 1127             |
| EXA POT codes will        |     | E     |                                   | 9/13/2019        | FR |    | 1:00 PM          | 3:00 PM        | 20             | 0 INTS 1121             |
| EXA POT COUES WIII        |     | E     |                                   | 9/13/2019        | FR |    | 1:00 PM          | 3:00 PM        | 20             | 0 INTS 1132             |
| xA be listed for          |     | E     |                                   | 9/13/2019        | FR |    | 1:00 PM          | 3:00 PM        | 20             | 0 INTS 1134             |
| manually-                 |     | E     |                                   | 9/13/2019        | FR |    | 1:00 PM          | 3:00 PM        | 20             | 0 INTS 2130             |
| EXA /                     |     | E     |                                   | 9/13/2019        | FR |    | 1:00 PM          | 3:00 PM        | 20             | 0 INTS 2132             |
| xA scheduled exams        |     | E     |                                   | 9/13/2019        | FR |    | 1:00 PM          | 3:00 PM        | 20             | 0 OLMH 1126             |
| XA                        | ו ר | E     |                                   | 9/13/2019        | FR |    | 1:00 PM          | 3:00 PM        | 20             | 0 OLMH 1116             |
| EXAM: ENGL 008 E20 73374  |     | E     |                                   | 9/13/2019        | FR |    | 1:00 PM          | 3:00 PM        | 20             | 0 INTS 2134             |
| XAM: ENGL 008 E22 73376   |     | E     |                                   | 9/13/2019        | FR |    | 1:00 PM          | 3:00 PM        | 20             | 0 INTS 2136             |
| XAM: ENGL 023 A01 73255   | 1.  | EXAN  | AFRICAN AMERICAN AUTOBIOGRAP      | 7/26/2019        | FR |    | 1:00 PM          | 3:00 PM        | 30             | 2 OLMH 1132             |
| XAM: ENGL 102 B01 73481   |     | EXAN  | 1: INTRO TO CRITICAL METHODS      | 8/31/2019        |    | SA | 10:30 AM         | 12:30 PM       | 25             | 9 OLMH 1136             |
| XAM: ENGL 102W B01 73256  |     | EXAN  | 1: INTRO TO CRITICAL METHODS      | 8/30/2019        | FR |    | 6:00 PM          | 8:00 PM        | 20             | 10 OLMH 1126            |
| XAM: ENGL 117T B01 70929  |     | EXAN  | 1: TOPICS IN SHAKESPEARE          | 8/30/2019        | FR |    | 1:00 PM          | 3:00 PM        | 30             | 28 OLMH 1116            |
| XAM: ENGL 120T A01 70930  |     | EXAN  | I: STUDIES IN NATIVE AMER LIT     | 7/26/2019        | FR |    | 1:00 PM          | 3:00 PM        | 30             | 12 OLMH 1136            |
| XAM: ENGL 134 A01 72296   |     | EXAN  | 1: AM LIT 1945-PRESENT            | 7/27/2019        |    | SA | 10:30 AM         | 12:30 PM       | 30             | 25 OLMH 1132            |
| XAM: ENGL 136 A01 73257   |     | EXAN  | 1: LATINA/O LITERATURE            | 7/26/2019        | FR |    | 1:00 PM          | 3:00 PM        | 30             | 2 SPTH 1222             |
| EXAM: ENGL 138B B01 73258 |     | EXAN  | 1: AFR AM LIT SINCE HARLEM RENAIS | 8/30/2019        | FR |    | 1:00 PM          | 3:00 PM        | 30             | 10 HMNSS 1405           |

## FINAL EXAM LIVE SEARCH

For Fall, Winter, and Spring Quarters

UCRIVERSIDE Registrar

FINAL EXAM LIVE SEARCH

Final Exam Live Search For Faculty & Staff

#### **Main Features:**

- Data is live and up-to-date ٠
- Search or filter to find final exams
- Event Actions allow users to receive email and text notifications about their exams, receive reminders before their exams, and add their exams to a calendar

Office of the

Until exams have had their rooms scheduled for the term, this calendar will display a message directing users to the Final Exam matrix. The final exam schedule will generally be available during the 6th week of instruction, but Academic Scheduling will notify staff when the schedule is live.

The link to this page is under the UCR Academic Calendar option on the sidebar of the Registrar's website.

URL: registrar.ucr.edu/registrar/final-exam-live/

Please note that some final exams may not be searchable using this tool. If you are unable to locate your final exam after attempting to search, please contact the Office of the Registrar at academicscheduling@ucr.edu

| Search: |   |
|---------|---|
|         | 0 |
|         |   |

#### Search for Final Exams by:

Subject and Course Number (ex. PHIL 002)

R'Web >>> login

FALL 2017 FINAL EXAMS

- Subject, Course Number, and Section (ex. Phil 002 001)
- CRN (ex. 61732)

#### Filter for Final Exams:

Select a subject from the drop-down menu to see all final exams scheduled for that subject code

Subject: Please select a subject... ----

+

Add to My Calendar Email Reminder More Event Actions **Event Actions:** Forward To Friends Add to My Calendar Email Me Event Info Email / Text Exam Information Exam Date Start Time Text Reminder Dec 9 8am Email / Text Reminder Text Me Event Info Dec 9 Sam

These Event Actions can be accessed by either selecting the box next to the user's final exam and utilizing the menu on the main calendar view, or by clicking on the final exam title and selecting the menu options from the event view.

#### The Final Exam Matrix is located on the Registrar's website: Plan for Your Final Exams under Register for Classes.

Students and instructors can utilize this reference tool to find the day and time of their final exams prior to the live calendar being activated for the current term or when registering for classes for the next term.

#### For Summer Sessions

UCRIVERSIDE Summer Sessions

HOME | COST & AID V | ENROLLMENT V | CLASSES | DATES & DEADLINES | RESOURCES V

## Final Exam Schedules

Use the lookup tool below to find the scheduled final exams for your Summer Sessions classes. This schedule may be updated, so check your final exam times periodically.

The majority of the final exam schedules will be posted here, but please keep in mind that there may be some exceptions. If you need help finding the schedule for your class's final exam, visit Summer Sessions at the HUB Info Desk beginning in mid-March.

Use the search function to find your exam by CRN (e.g., 71234) or by course subject and number (e.g., ANTH 001), or filter your results by the course subject or the session.

| Subject                                              |           |            |            |         |
|------------------------------------------------------|-----------|------------|------------|---------|
| Select a subject                                     |           |            |            |         |
| ession                                               |           |            |            |         |
| Select a session                                     |           |            |            |         |
| 4   F ]                                              |           |            |            |         |
| SUMMER 2019 FINAL EXAMS                              |           |            |            |         |
| Final Exam                                           | Exam Date | Start Time | Classroom  | Session |
| EXAM: CHEM 008B C00 72966                            | Aug 2     | 3:30pm     | MSE 116    | C2      |
| EXAM: CHEM 008C C00 72978                            | Aug 23    | 3:30pm     | MSE 116    | C3      |
| EXAM: ART 002 B01 70099                              | Aug 30    | 8am        | ARTS 402   | В       |
| EXAM: ART 003 B01 70103                              | Aug 30    | 8am        | ARTS 045   | В       |
| EXAM: BUS 165C B01 70324                             | Aug 30    | 8am        | BRNHL A125 | В       |
| EXAM: CBNS 121 B01 73575                             | Aug 30    | 8am        | SPR 2360   | В       |
| EXAM: CS 161 B01 73643                               | Aug 30    | 8am        | BOYHL 1471 | В       |
|                                                      | Aug 30    | 8am        | SPR 2365   | В       |
| EXAM: EDUC 133 B01 70717                             | Aug 30    |            |            |         |
| EXAM: EDUC 133 B01 70717<br>EXAM: EDUC 172 B01 73411 | Aug 30    | 8am        | MSE 103    | В       |

Hovering over or clicking on a final exam link provides options to add the final to your calendar or forward the information to friends